## Casio fx-350TL

## **Change to Statistics Mode**

Press MODE 2 (you will see SD at the bottom middle of the screen)

## Clear previous data:

Press [SHIFT] [Scl] (above the ON/AC button) [=]

| Entering Data (single list of data point with each with frequency 1)                                                                       | Entering Data (from a frequency distribution)                                                                                                    |
|----------------------------------------------------------------------------------------------------|----------------------------------------------------------------------------------------------------|
| Press first data number.  Press [DT] (key M+ M+ DTLCL).  Press second data number.  Press [DT] (key M+ M+ M+ M+ M+ M+ M+ M+ M+ M+ M+ M+ M+ | Press first data number.  Press [SHIFT] [;] (key , ).  Press the number in the frequency column.  Press [DT] (key , ).  Press second data number.  Press [SHIFT] [;] (key , ).  Press the number in the frequency column.  Press [DT] (key , ).  Continue until you have entered all the data. |

## Calculating mean and standard deviation

Press the [SHIFT]  $(key)^{\frac{x}{1}}$  to see the mean.

Press the [SHIFT] [XOn-1] (key 3) to see the standard deviation.

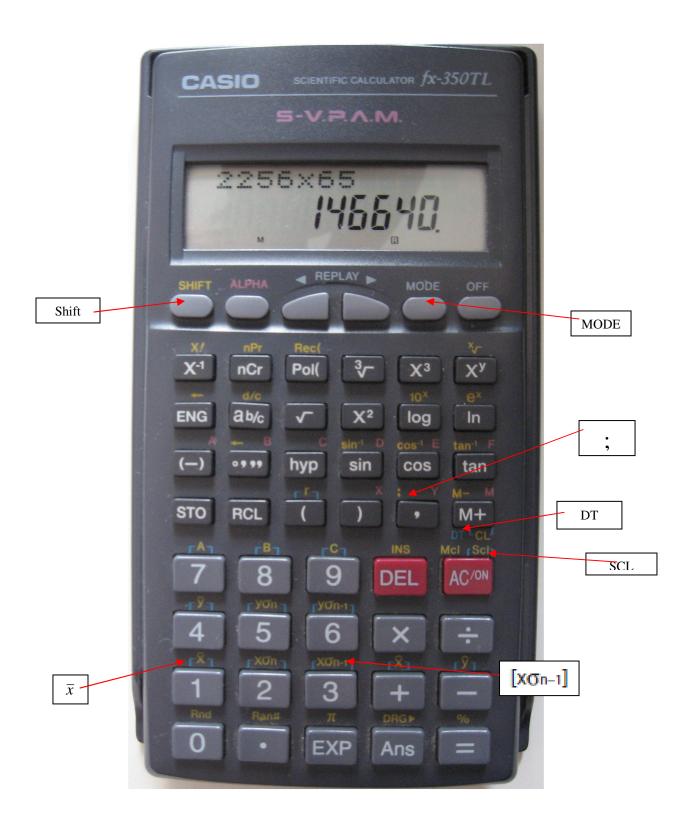